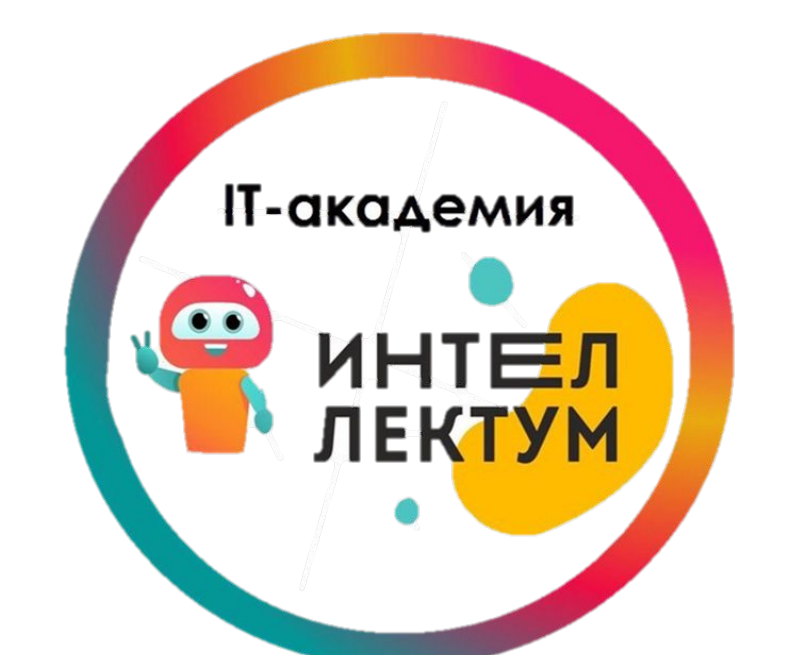

# **Переменная и ее использование**

**Переменная** — это область памяти компьютера, которая имеет название и хранит внутри себя какиелибо данные.

Переменная бывает простая (хранит одно значение) и более сложная — список (хранит больше одного значения).

Наглядно переменную можно представить как коробочку, в которую можно положить на хранение чтолибо.

## **Имя переменной** – это надпись на коробочке.

**Значение** – это то, что хранится в ней в данный момент.

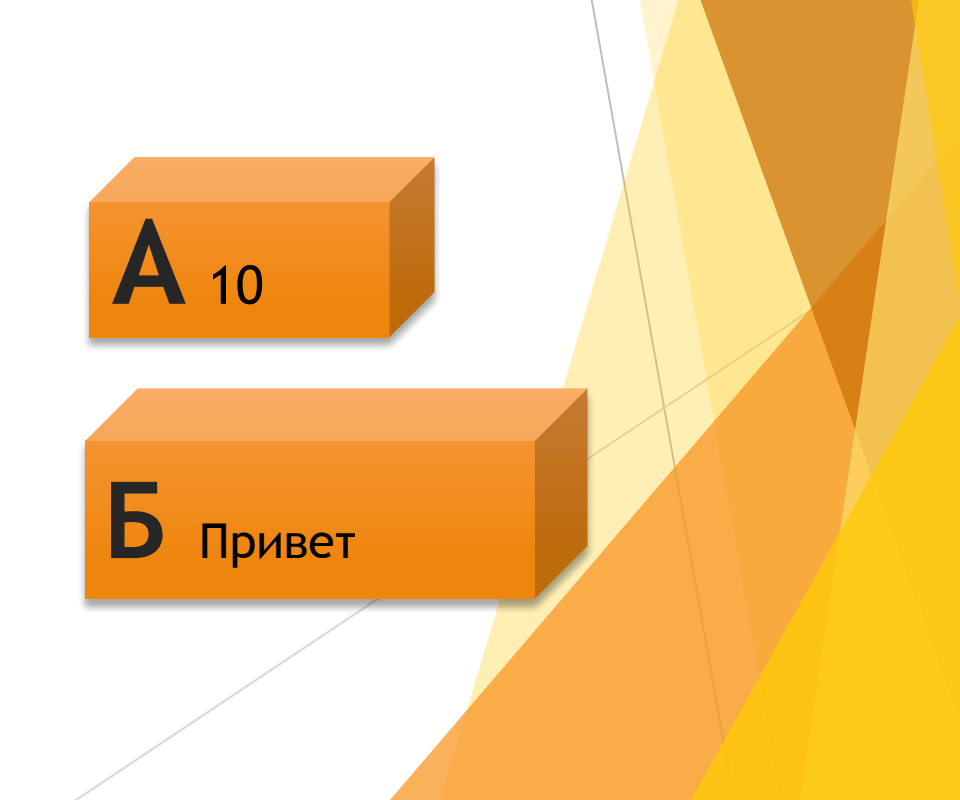

**A**

#### Прежде всего переменную необходимо создать. Нажмите на одну из кнопок: Создать переменную

## Появится следующее окно:

В этом окне нужно ввести имя переменной, а также установить видимость переменной (смогут ли другие спрайты использовать эту переменную или нет).

После создания переменной, можно использовать различные команды для работы с ней.

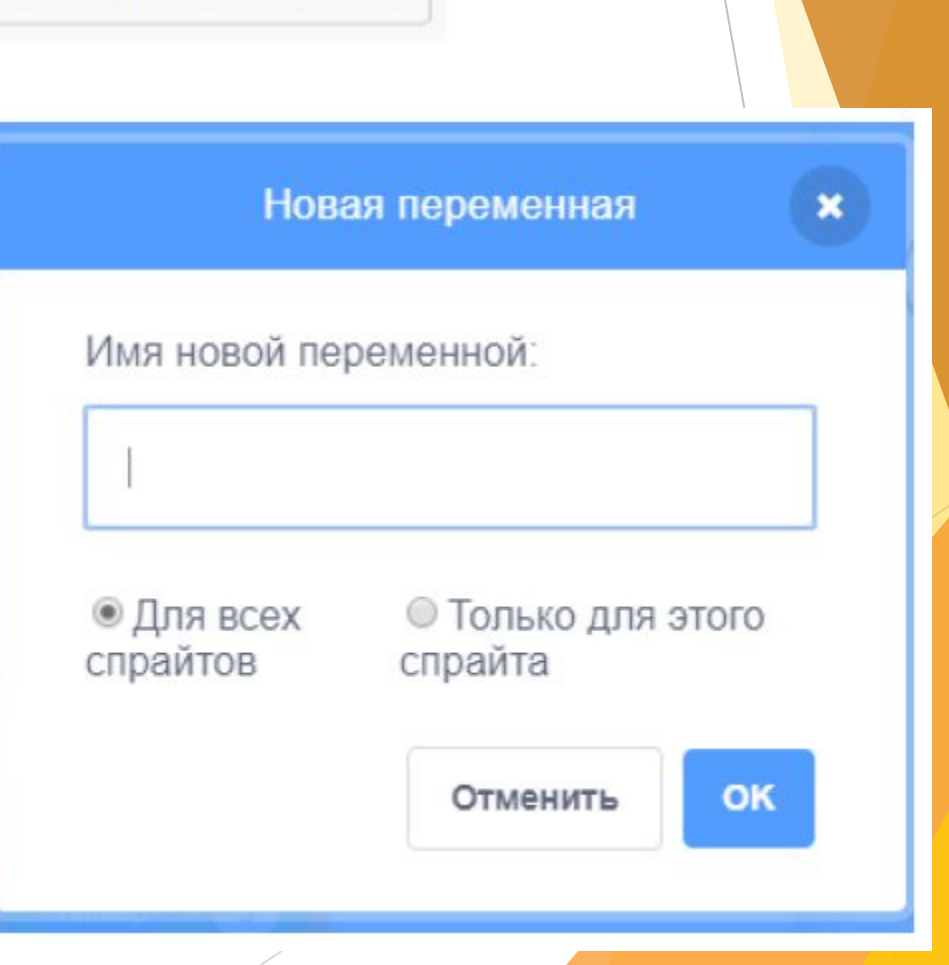

Создать список

## ЗАДАТЬ ЗНАЧЕНИЕ

- Присваивает переменной указанное значение.
- Нажмите на треугольничек, чтобы выбрать какой именно переменной присвоить значение.
- В появившемся окне также можно переименовать или удалить переменную:

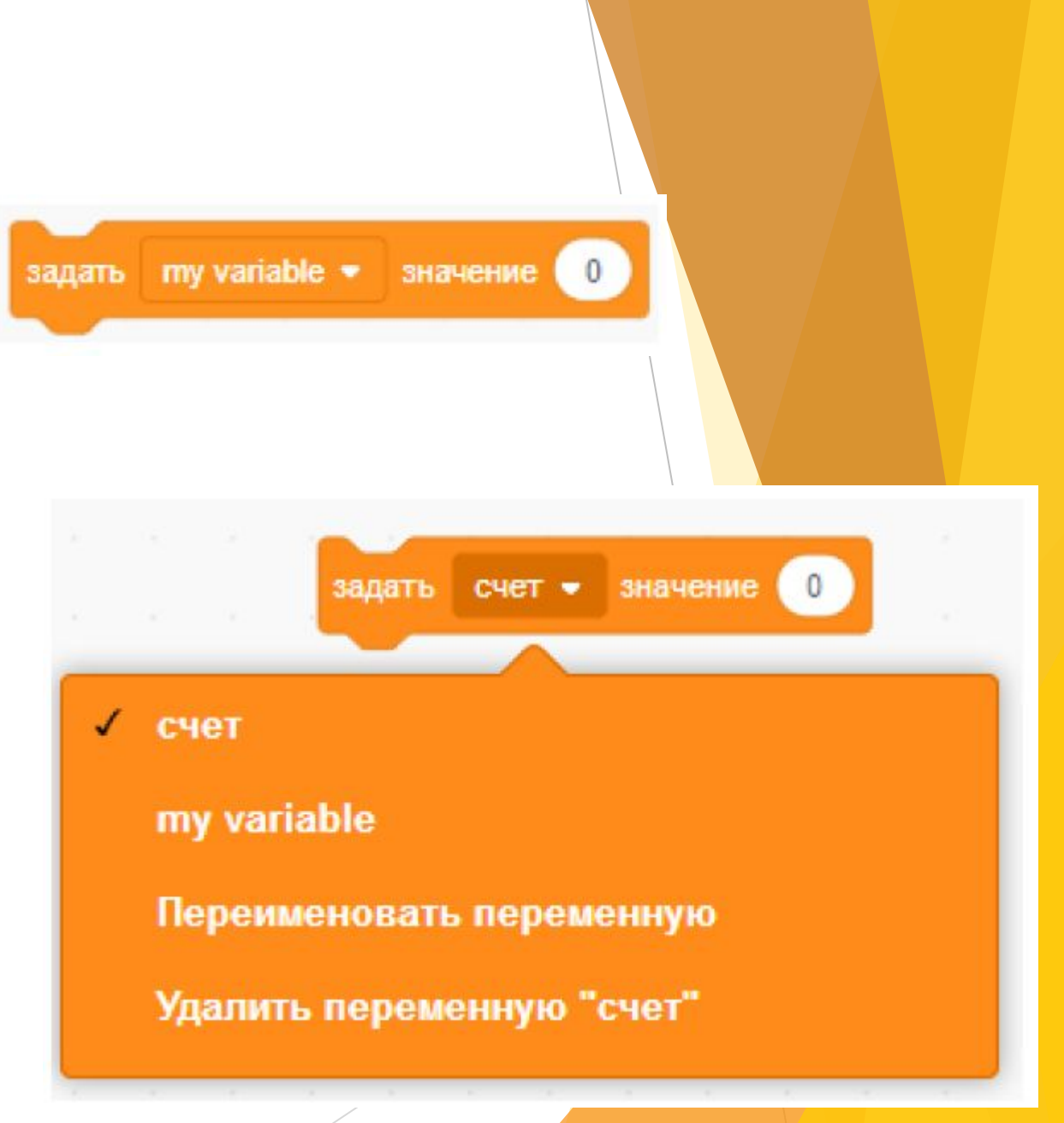

## Пример:

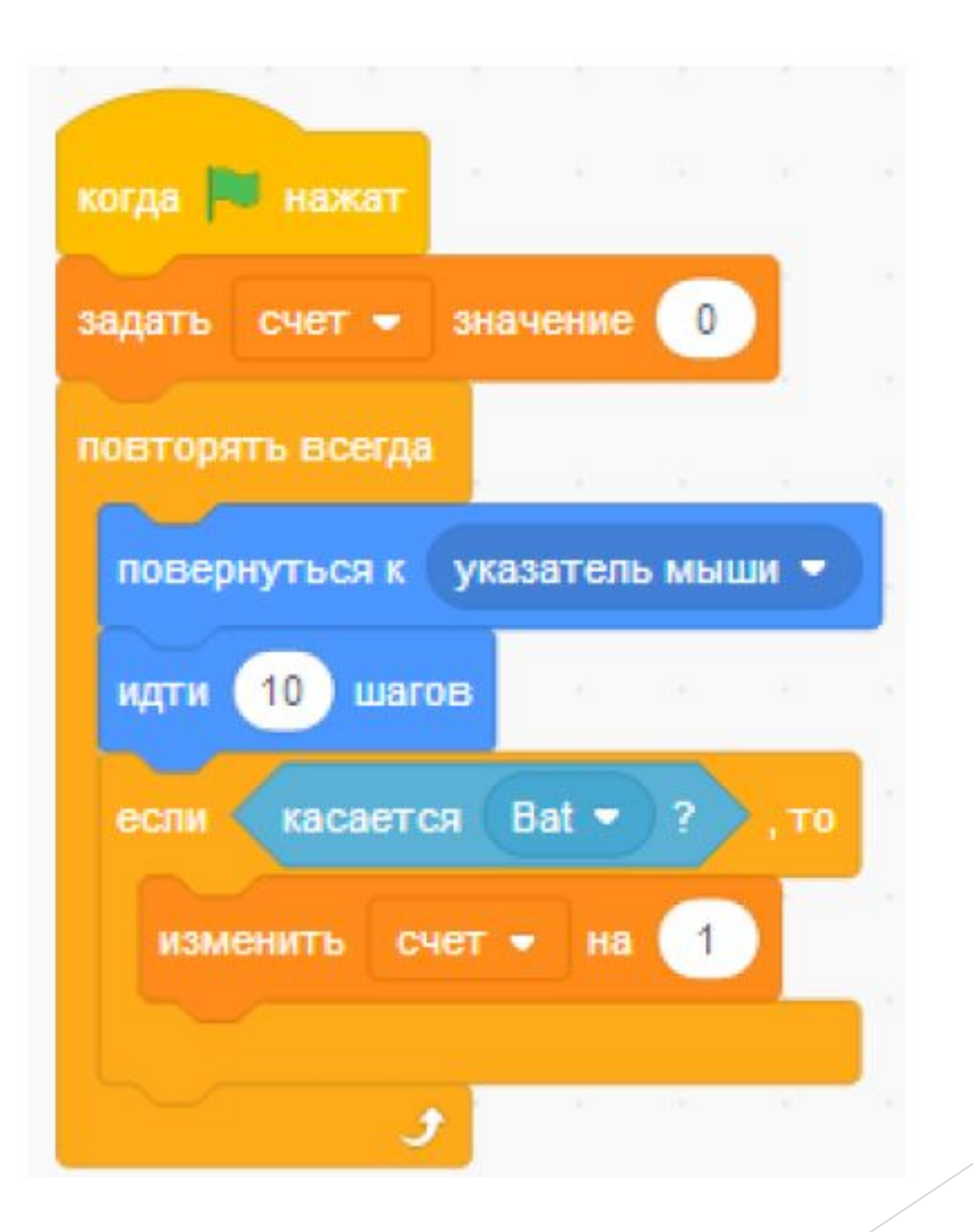

## ПОКАЗАТЬ/СКРЫТЬ ПЕРЕМЕННУЮ

### Показывает значение переменной на сцене.

показать переменную my variable •

#### Перестать показывать значение переменной на

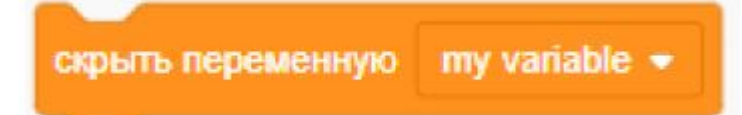

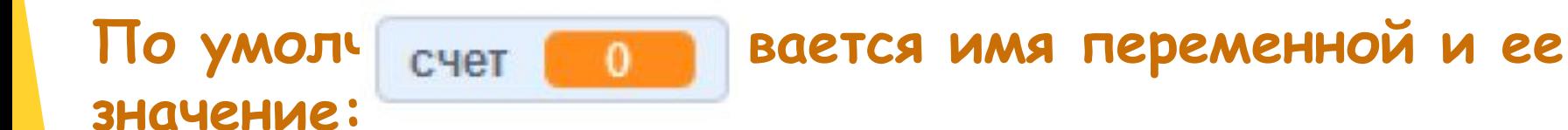

**Однако можно изменить стиль показывания, нажав правую клавишу мышки на мониторе переменной. Всего есть три стиля:**

> стандартный вид крупный вид рычажок

**Стандартный вид: показывается имя и значение.**

**Крупный вид: показывается значение крупным шрифтом.**

**Рычажок: переменная показывается в виде передвижного рычажка, которым можно менять ее значение. Вот так:**

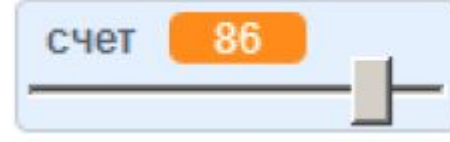

По умолчанию **переменная** показывается в левом верхнем углу сцены, однако ее можно перетащить в другое место с помощью мыши (нажмите левую клавишу мыши и, не отпуская ее, потяните монитор переменной на другое место).

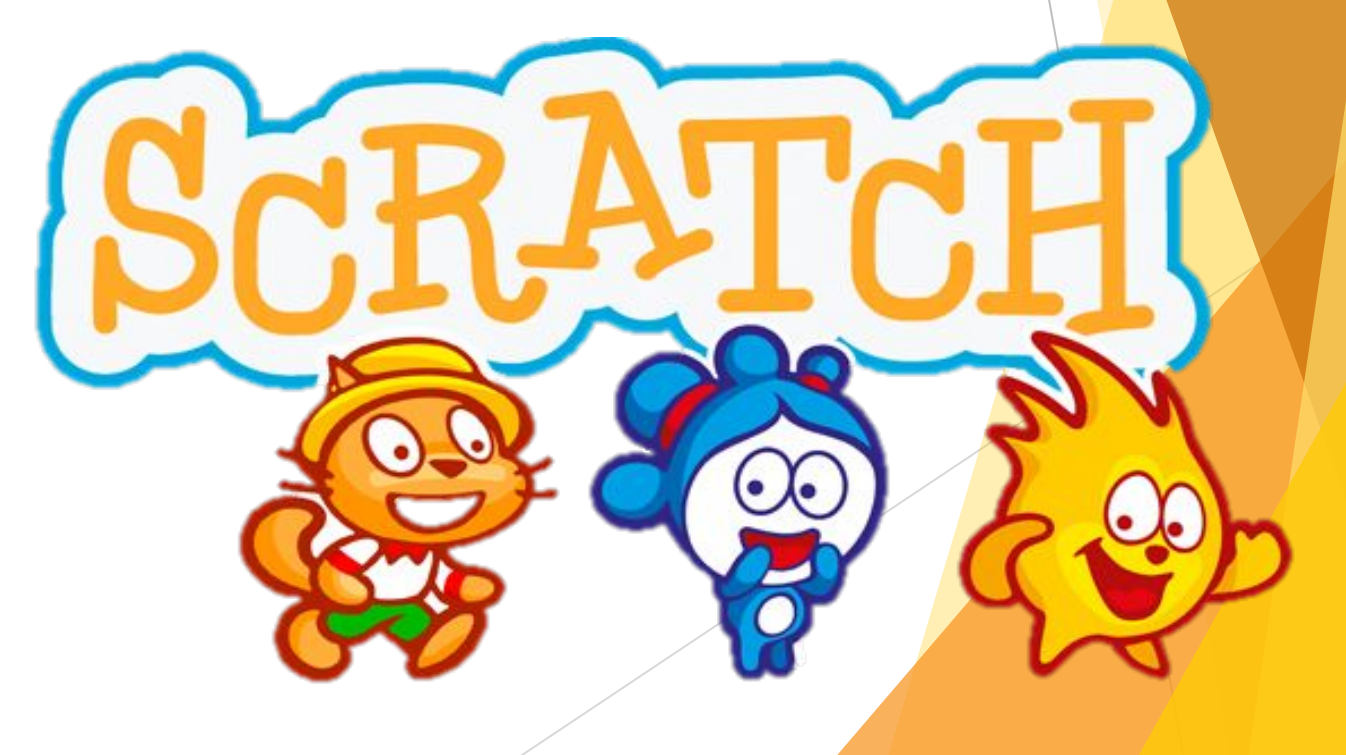